## Windows10 大型アップデート(19H1)

パソ救勉強会 2019 (R1).5.19 (日)

2019(H31).3.20 T.Ogawa

## 1. Windows 10 の大型アップデートの履歴

Microsoft は 2015 年 7 月の Windows 10 の発売以来、各年の上半期(××H1)と下半期(××H2) に機能の追加と変更を行う大型アップデート (バージョンアップ)を行い、そのつど Windows 10 の バージョン番号をアップしてきている。

 次表はこれまでに提供されてきた Windows 10 の大型アップデートの履歴であり、バージョン番号 は開発完了予定の年月「yymm」が採用されているようですが実際の提供年月は 1 ヶ月遅れのよう です。

ただし今回のバージョンアップは 5 月末提供と言われていて大幅に遅れるようです。これは前回 (18H2:Ver.1809)のトラブルの影響かも・・・。

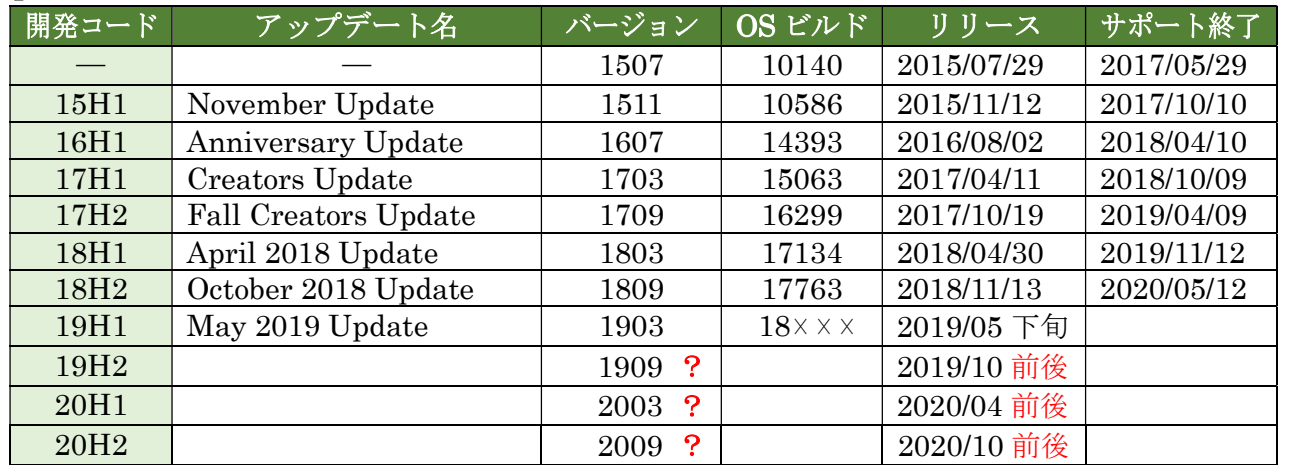

#### 【表】Windows 10 のバージョン履歴

〔出所〕上表はウィキペディアの「Microsoft Windows 10」を基にして作表した https://ja.wikipedia.org/wiki/Microsoft\_Windows\_10

## 2. May 2019 Update (19H1 : Ver.1903) で追加/変更が予定される項目

Windows 10 バージョン 1903 (19H1) で追加/変更される予定の機能は次表の通りである。

#### 【表】Windows 10 バージョン 1903(19H1)で追加、変更される機能一覧

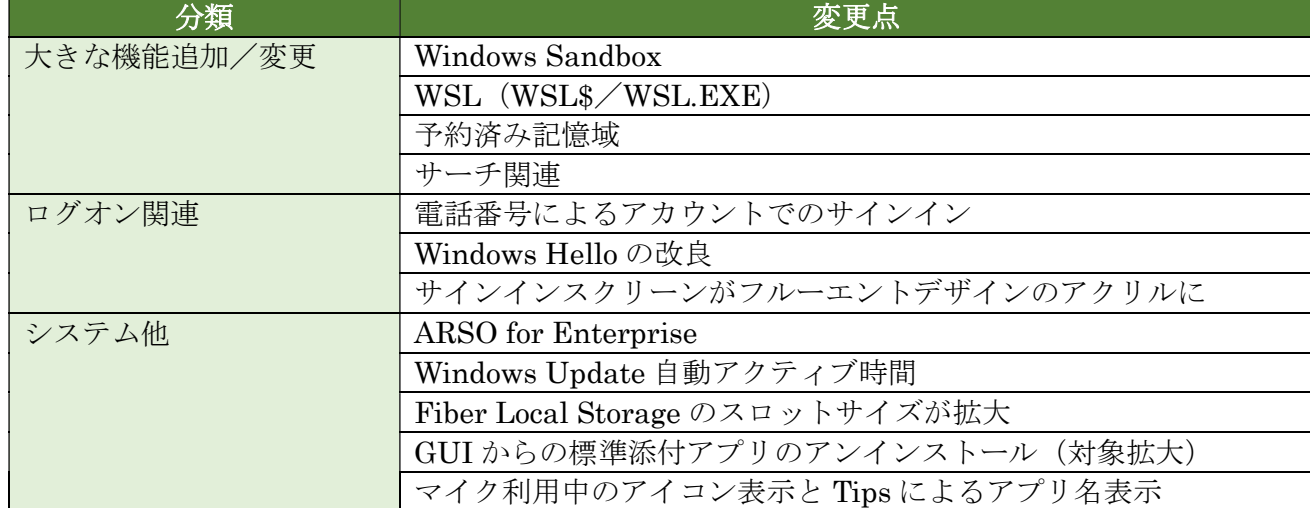

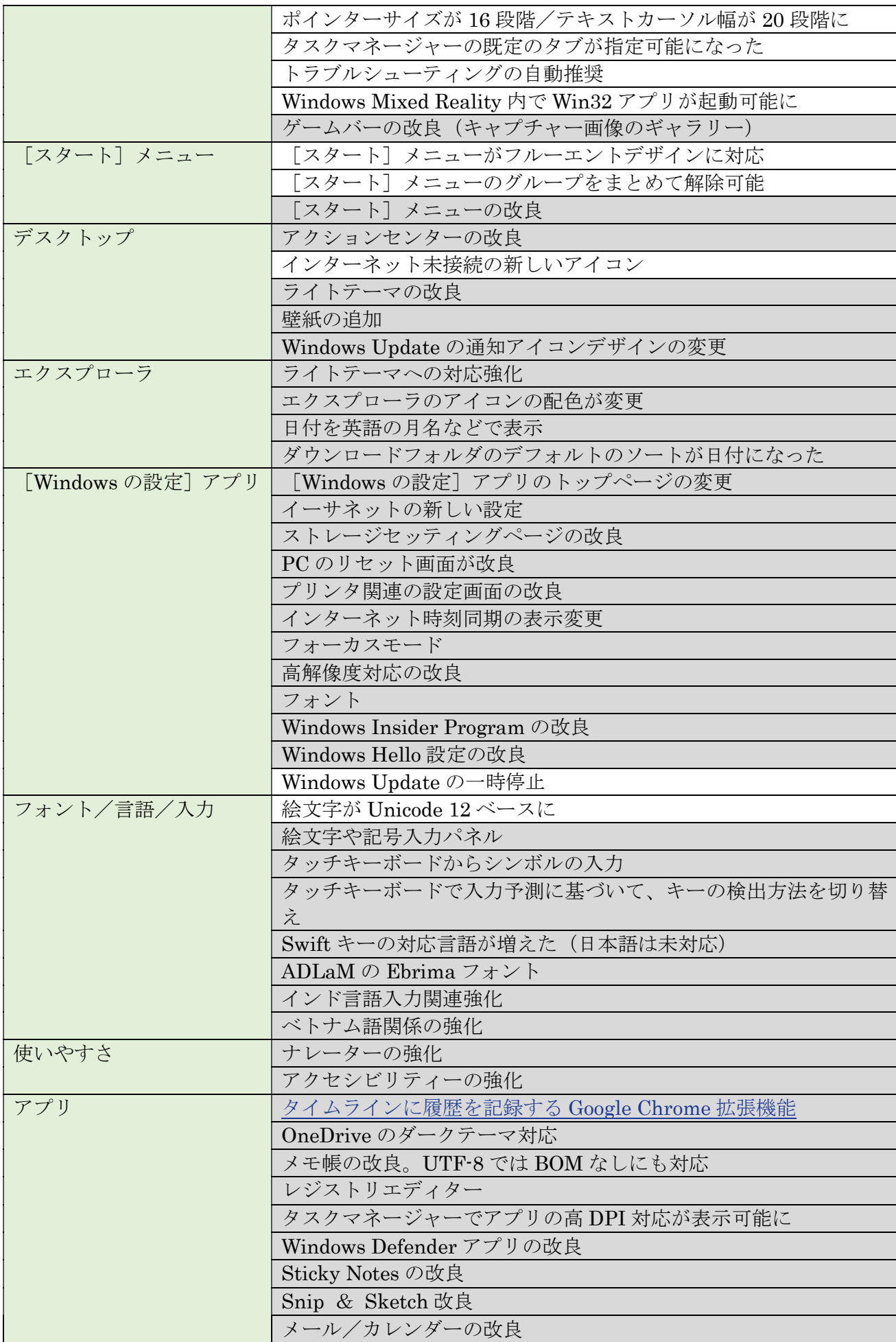

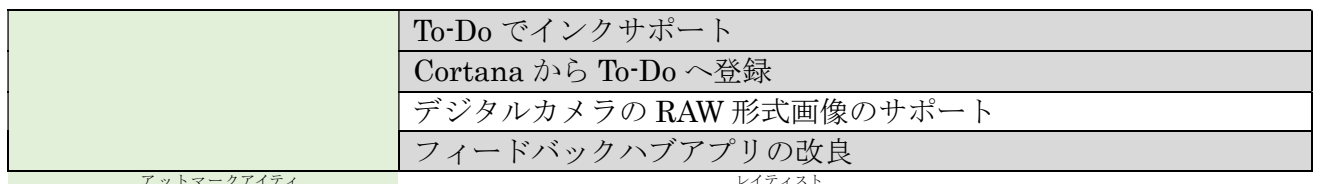

〔出所〕atmark I T サイトの記事「Windows 10 The Latest」の「次期 Windows 10 最新動向: リリース秒読みの「19H1」はこう変わる」等から編集 https://www.atmarkit.co.jp/ait/articles/1904/01/news025.html#l\_wi-201903win10now00.png

## 3. 主な機能追加/機能変更の内容

#### 3.1. 大きな機能追加と機能変更

#### (1) Windows Sandbox ウィンドウズ サンドボックス

2019 年上半の大型アップデート(19H1)で提供される Windows 10 Ver.1903 では、 Windows Sandbox<sup>(※)</sup>と呼ぶ新しいセキュリティ機能が追加された。

Windows Sandbox は「安全にアプリの実行テストなどが行える機能」であり、アプリケー ションを検証する環境である。

なお Sandbox 内の環境は、これを実行している Windows 10 (ホスト Windows と呼ぶ)と 同じバージョンの初期状態の Windows 10 を Sandbox 内部で動作させて実現している(これ) をゲスト Windows と呼ぶことにする)。

初期状態とは、クリーンインストール直後と同じで、ユーザーがまったくアプリをインストー ルしておらず、設定も変更していない状態である。

- (※)Sandbox は砂場の意味であり、子供が砂場の中で安全に遊ぶように「攻撃されても 問題のない仮想環境」を構築して、その中で怪しいアプリやファイルを使用して、 問題を分析すると言ったセキュリティ対策を行うものである。
- 【参考】この Sandbox は、CPU の仮想マシン支援機能(Intel VT/AMD AMD-V)を使って 作った Windows 環境である。

 これは実行している Windows 10 とは完全に分離されていて、実行終了後には、 Sandbox内で行ったファイルやシステムの変更が一切残らず、また実行したWindows 10 側にも何の影響を及ぼさないようになっている。

- 〈出所〉 @IT サイトの記事「次期 Windows 10 最新動向:セキュリティ新機能 「Windows Sandbox」とは?」 http://www.atmarkit.co.jp/ait/articles/1812/28/news033.html
- (補足)Windows Sandbox は、Windows の配下で異なる仮想 Windows マシンを走行さ せるHyper-VやVMWare等の仮想マシンとは全く異なる機能であり、 Windows コンテナー技術をベースにした軽量の仮想環境である。

なお Windows Sandbox は Windows 10 (Pro/Enterprise) に組み込まれた機能であり、 [コントロールパネル]の [Windows の機能の有効化または無効化] ダイアログから有効化 して使用する。

## 【Windows Sandbox のインストール手順】

① [コントロールパネル]→[プログラムと機能]

→ [Windows 機能の有効化または無効化]と順にクリックして、 [Windows の機能(Windows の機能の有効化と無効化)]画面を表示する

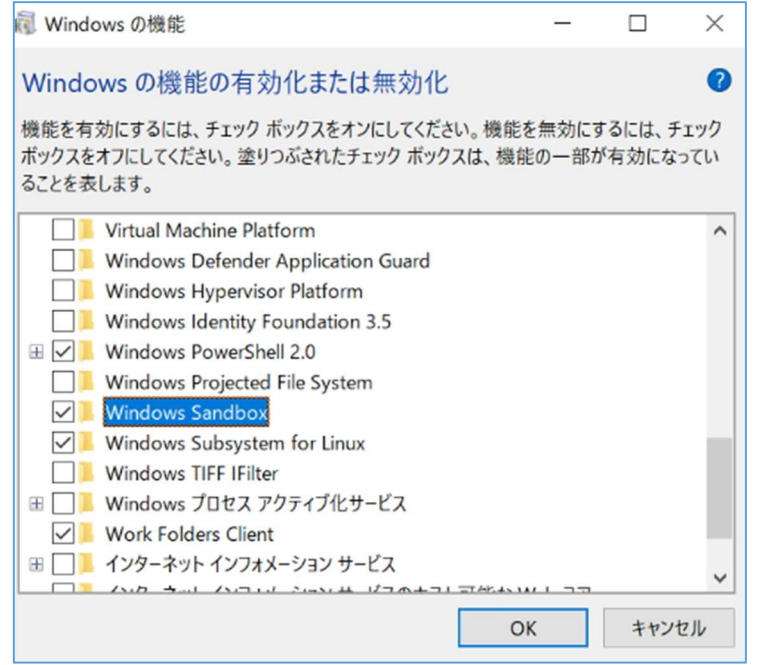

② [Windows Sandbox] をクリックして ✔ (チェック) を付けた後、 [OK]をクリックして Windows Sandbox 機能のインストールを指示する

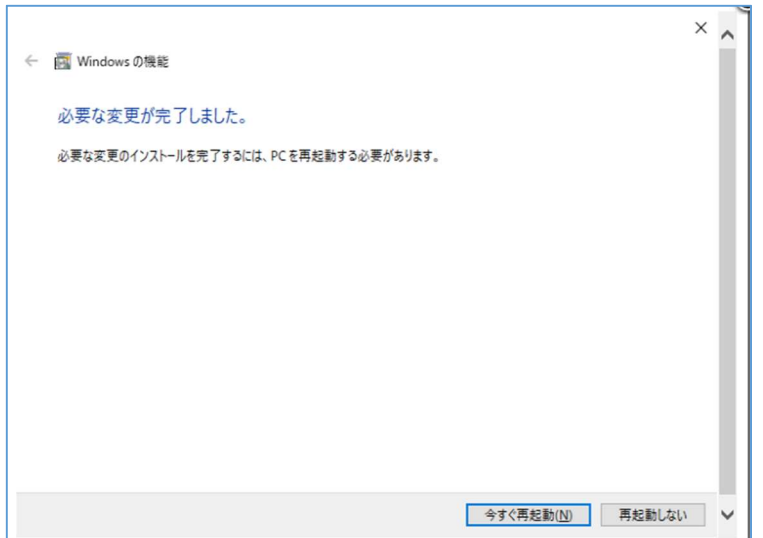

③ 機能のインストールが終り「必要な健康が完了しました。」 が表示されたら、[今すぐ再起動]をクリックして Windows を再起動する

## 【Windows Sandbox の使用】

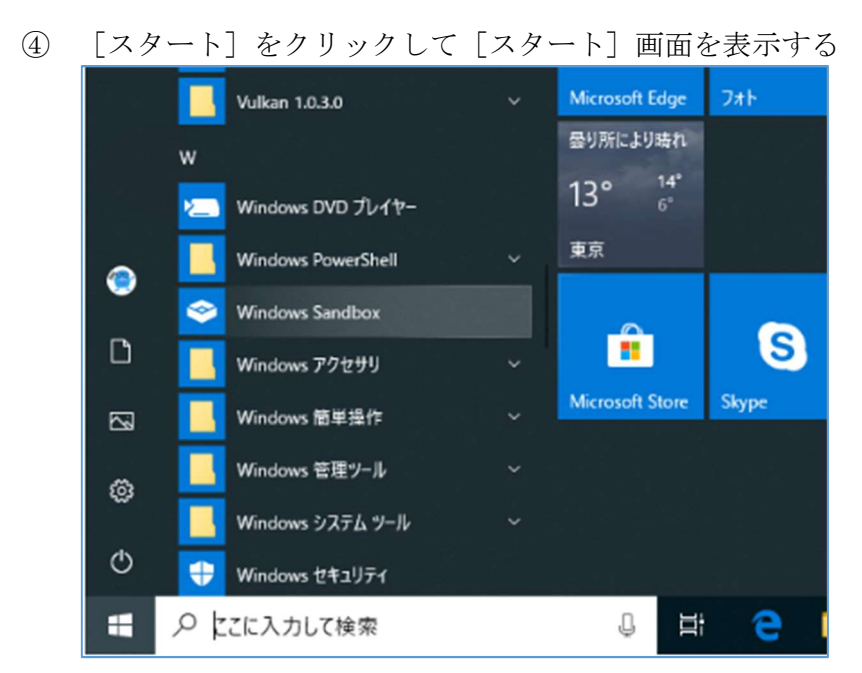

⑤ [Windows Sandbox]をクリックして Windows Sandbox を起動する

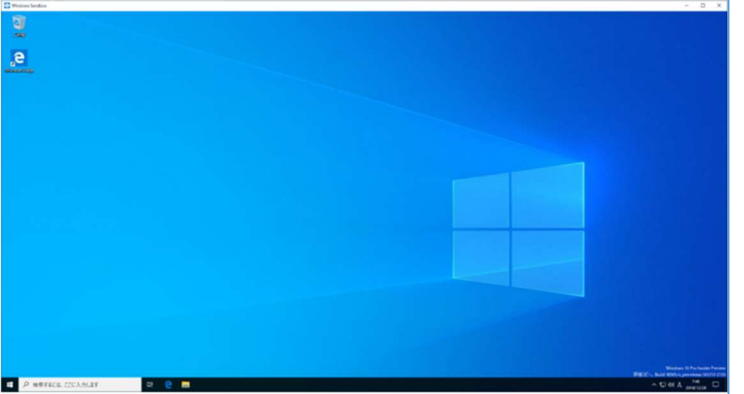

⑥ [Windows Sandbox]のシャットダウンを指示すると、 実行結果の廃棄のメッセージが表示されれるので「OK]で閉じる

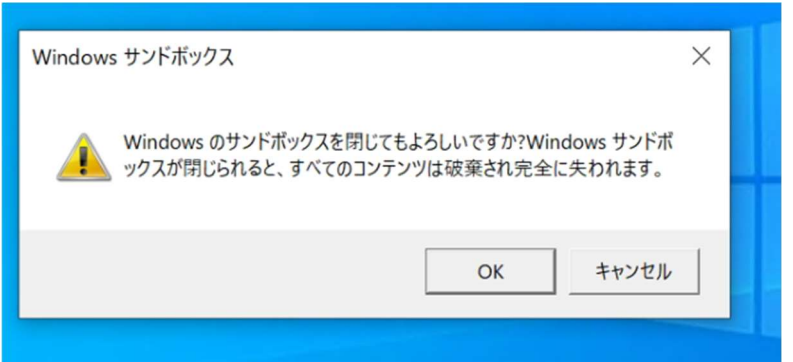

「Windows Sandbox」を終了すると、「Windows Sandbox」を内で行われたすべての変 更は失われる

(https://forest.watch.impress.co.jp/img/wf/docs/1159/349/html/image4.jpg.html)

## (2) WSL への WSL\$の追加

2019年上半期 (19H1) の May 2019 Update では WSL の機能が強化 (※)された。 この機能強化は Windows10 から Linux 側のファイルにアクセスするものであり、仮想的な ネットワークホストである「wsl\$」を介して VolFs (Linux のファイルシステム) ヘアクセ スすることで実現している。

(※) 2017 年下半期 (17H2) の Fall Creators Update で提供された Windows 10 (Ver.1709) の新機能の WSL (Windows Subsystem for Linux) は Windows 10 から Linux を利用するための仕組み(Linux 互換カーネル)であった。 このバージョンでは、DrvFs コマンドを使用して WSL から Windows 側ファイル システムへのアクセスが可能であった。

2019年上半期(19H1)の May 2019 Update では仮想ネットワークホストの wsl\$が 追加されたので、WSL\$を介して Windows 10 から WSL 側ファイルシステム (VolFs)へのアクセスが可能になった。

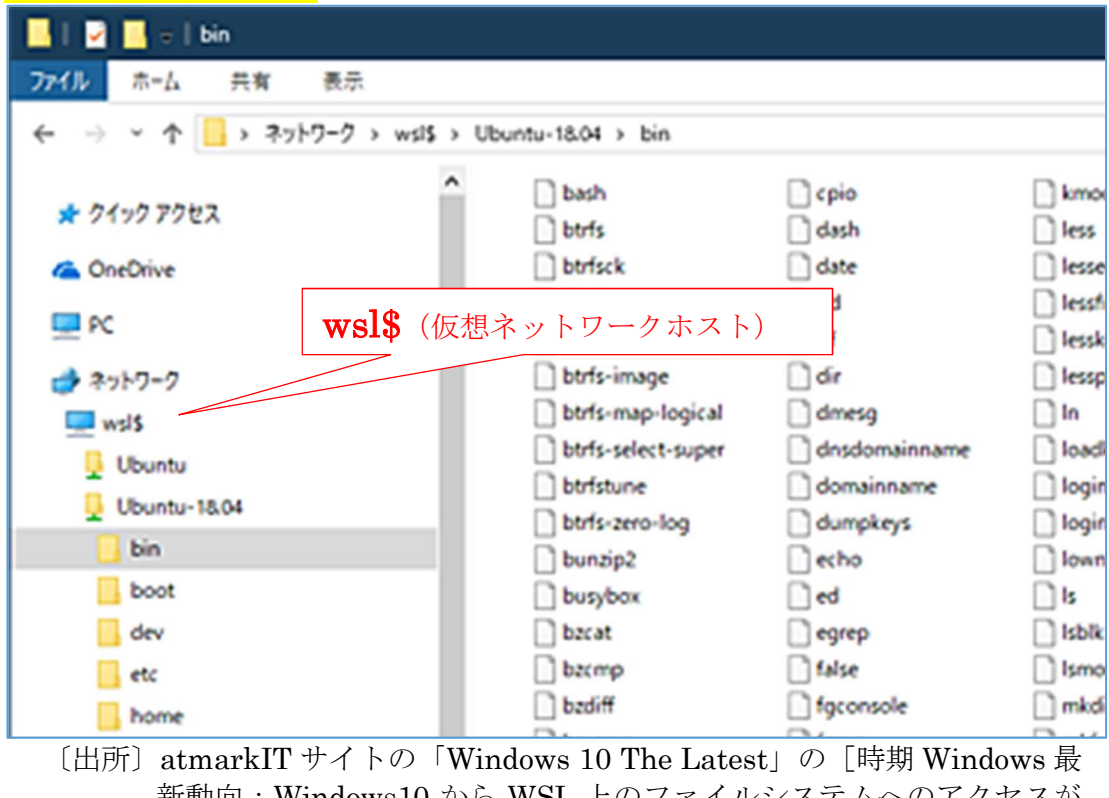

新動向:Windows10 から WSL 上のファイルシステムへのアクセスが 可能に] https://www.atmarkit.co.jp/ait/articles/1903/01/news043.html#utm\_ medium=email&utm\_source=ait-

sinchaku&utm\_campaign=20190301

#### 【参考1】 WSL のインストール手順

- ① [コントロールパネル]→[プログラムと機能] → [Windows の機能の有効化または無効化] と順にクリックして、 [Windows の機能(Windows の機能の有効化または無効化)]ダイアログを表示する
- ② [Windows Subsystem for Linux]にノ(チェック)を付けた後、[OK]をクリックし て WSL をインストールする。

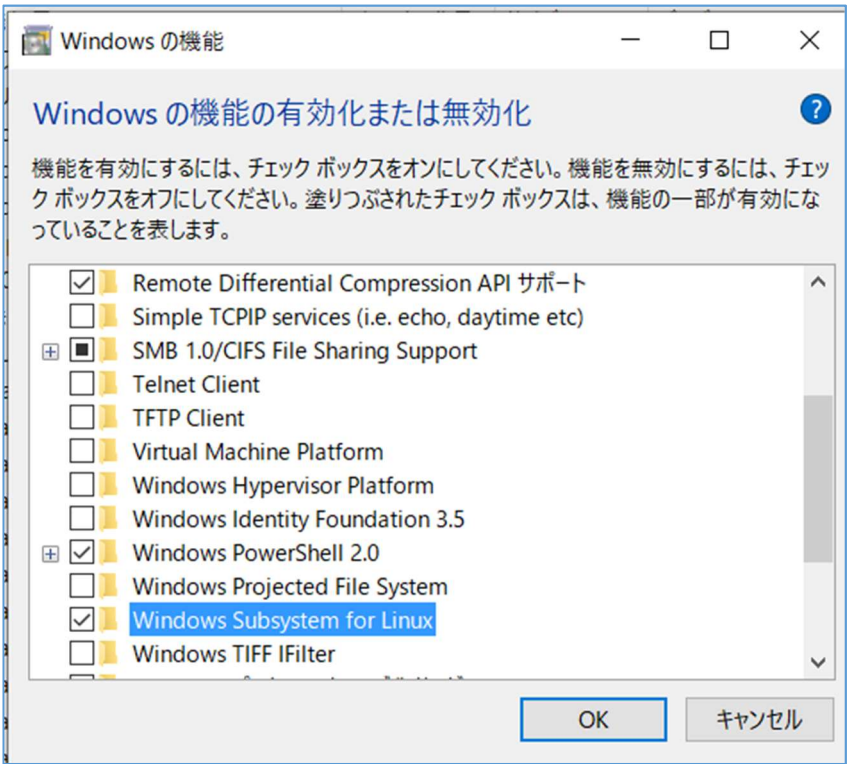

③ WSL のインストールが終了して[Windows の機能(必要な更新が完了しました)] と表示されたら、[今すぐ再起動する]をクリックしてインストールを終わる

#### 【参考2】 Linux(ディストリビューション)のインストール手順

- ④ スタート画面の[Microsoft Store]をクリックして[Microsoft Store]画面を開く
- ⑤ 検索枠に「WSL」を入力し検索して、 Microsoft Store に登録されている Linux ディストリビューション(※)を表示する  $(\%)$  Ubuntu (P4.3P), Ubuntu 18.04 LST  $(5.0P)$ , Ubuntu 16.04 LST $(5.0P)$ , Kali Linux (4.6P)  $\cdot \cdot \cdot$  ( ) 内は MS Store での評価ポイント
- ⑥ 目的の Linux ディストリビューション(例:Ubuntu)を選択した後、インストールす る
	- (参考)AtmarkIT サイトの記事「【WSL 入門】第 1 回 Windows 10 標準 Linux 環境 WSL を始めよう」 https://www.atmarkit.co.jp/ait/articles/1903/18/news031.html

## (3) 予約済み記憶域

Windows 10 Ver.1903 では、Windows Update 専用のワークエリア (7GB 程度?) を「予約 済み記憶域<sup>(※)</sup>」として確保する。これにより小容量ストレージ(例:32GB)のマシンでの Windows Update が容易になる。

- (※)「予約済み記憶域」はユーザファイル等に利用されない空き領域から確保すること とし、NTFS の「予約クラスタ」を利用して確保する。 なお「予約クラスタ」とは NTFS の圧縮ファイルの伸張処理や管理用データの拡張 などに対応するため、あらかじめ確保されている空きクラスタである。
- (注)「予約済み記憶域」を現在稼働中のマシンで確保するとユーザファイル等で使用可 能な空き領域を勝手に削ることになる。 そのため「予約済み記憶域」の適用は、<mark>Windows 10 (Ver.1903) 以降をプリイン</mark> ストールしたマシンと、Windows 10 (Ver.1903) 以降をクリーンインストールし たマシンに限定される。

## (4) サーチ関連

タスクバーの検索バーと Cortana が分離しており、タスクバーには「検索ボックス」と 「Cortana」を個別に表示できるようになった。

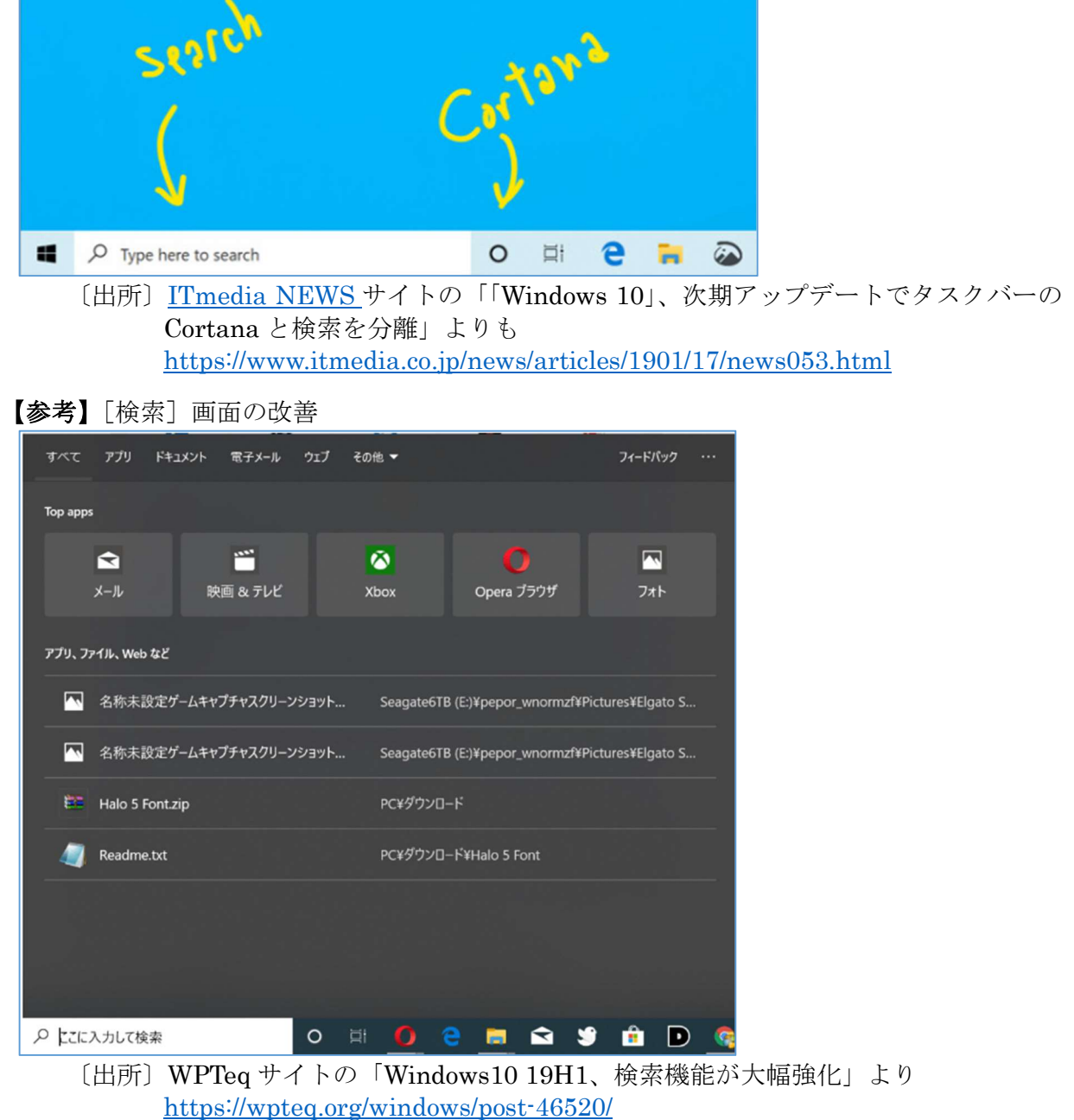

## 3.2. ログオン関係

#### 1)電話番号によるサインイン

「電話番号アカウント」は Microsoft アカウントの一種でありモバイル端末の Word (モバイルア プリ)で SNS を使用して作成できる

#### 2) Windows Hello の改良

Windows へのサインインには、「Windows Hello 顔認証」、「Windows Hello 指紋認証」、「Windows Hello 暗証番号(PIN)」がある。

今回はこれに「Windows Hello 電話番号」が加えられ、これはスマホ、タブレット等のモバイル 端末のアカウントを意識したものといえる。

#### 3)サインインスクリーンがフルーエントデザインのアクリルに

「サインインスクリーン]は MS が定める「フルーエントデザイン」<sup>(※1)</sup>の「アクリル」<sup>(※2)</sup>に したがって変更された。

- (※1)MS のソフトウェア製品はフルーエントデザイン (Fluent Design System) と呼 ばれる指針に従って構築されている。この統一指針により構築された、携帯電話、 タブレット、PC、HoloLens など多様なデバイスは統一的なデザインになってい る。
- (※2)フルーエントデザインには、「アクリル」、「パララックス:視差効果」、「リビー ル」、「連続アニメーション」の種類がある。そのうち「アクリル」は透明度が特徴 で「背景アクリル」、「アプリ内アクリル」がある。
	- ▶ 背景アクリル:デスクトップの壁紙と現在アクティブになっているアプリの背 後にある他のウィンドウが表示されます。これにより、アプリケーション ウィ ンドウの間に奥行きが出て、ユーザーが個人的に優先する画面を明示しておく ことができます。
	- ▶ アプリ内アクリル:アプリ フレーム内に奥行きの感覚がもたらされ、フォーカ スと階層の両方が提供されます。

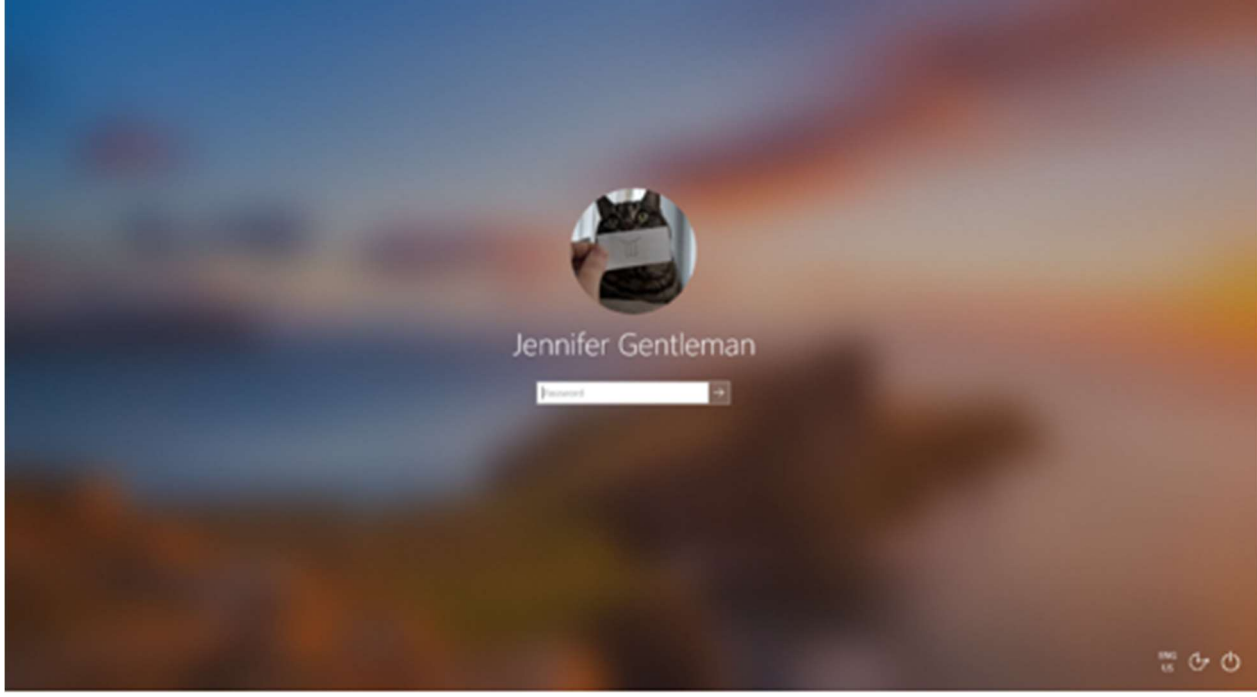

〔出所〕Microsoft サイト[Windows 10 Insider Preview ビルド (19 H 1) 向けの最新情報] の[アクリルの Windows サインイン画面 (ビルド 18237) への移行] https://docs.microsoft.com/ja-jp/windows-insider/at-home/whats-new-wip-athome-19h1

## 3.3. システム関係

#### 1)ARSO for Enterprise

ASRO(Automatic Restart and Sign On)は、Windows Update 後の再起動とサインインを自 動化する機能であり、ユーザーが PC を利用できない時間を短縮することができる。

#### 2) Windows Update 自動アクティブ時間

ユーザーのアクティビティを学習して、自動で最適な"アクティブ時間"<sup>(※)</sup>を設定する機能が導 入された。これを活用すれば、"Windows Update"によって作業を中断させられたり、再起動で 作業の内容が失われたりといった事故を避けることができる。

(※)これまではユーザーが Windows 10 を使用する時間帯(規定値は 8:00~17:00)を設定 することで、その時短帯には自動的に Windows Update を開始したり、自動的に再起 動したりしないようにしていた。

今回の機能変更では、Windows 10 が自動的にユーザーの使用時間を学習してその時間帯を設定 する機能が導入された。

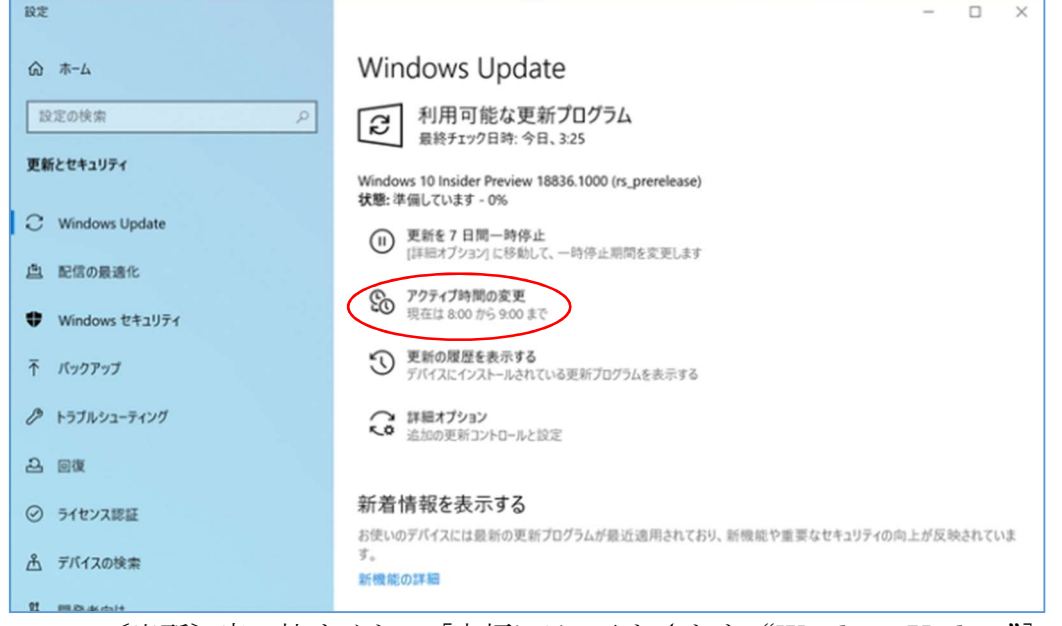

〔出所〕窓の杜サイトの[大幅にテコ入れされた"Windows Update"] https://forest.watch.impress.co.jp/docs/shseri/win10may2019/1182581.html

ファイバー ローカル ストレージ

3) Fiber Local Storageのスロットサイズが拡大 現在のミュージシャンは PC の性能が向上するにつれて、より多くのプラグインを使い複雑な音 楽制作が可能になっているものの、PC のストレージの割り当てには上限があり、音楽制作時には 限られた数のプラグインしか使用できないというのが現状だが、このアップデートにより、そう いった制限が緩和されるとのこと。

〔出所〕[Windows 10 アップデートがミュージシャンの音楽制作環境に与える影響 ] https://block.fm/news/windows10\_update\_daw

#### 4) GUI からの標準添付アプリのアンインストール (対象拡大)

削除可能なインボックスアプリ(初期状態で同梱されているアプリ)が拡充される。

(例)「3D Viewer」(旧称:「Mixed Reality Viewer」)、「Calculator」、「Calendar」、 「Groove Music」、「Mail」、「Movies & TV」、「Paint 3D」、「Snip & Sketch」、 「Sticky Notes」、「Voice Recorder」

#### 5) マイク利用中のアイコン表示と Tips によるアプリ名表示

マイクが使用中であることを示すインジケーターアイコンをタスクトレイに表示 このマイクアイコンをクリックすると「設定」→「プライバシー]→「マイク]でマイク使用中 のアプリを表示

#### 6)ポインターサイズが 16 段階/テキストカーソル幅が 20 段階に

マウスポインターやテキストカーソルの設定がさらに改良され、サイズの設定範囲が拡大してい る。例えば、マウスポインターは 16 段階となり、かなり大きなポインターにすることが可能だ。

テキストカーソルも 20 段階で幅広くすることが可能になる。4K ディスプレイなどの高解像度デ ィスプレイでマウスポインターが小さいと感じていたユーザーには朗報だ。

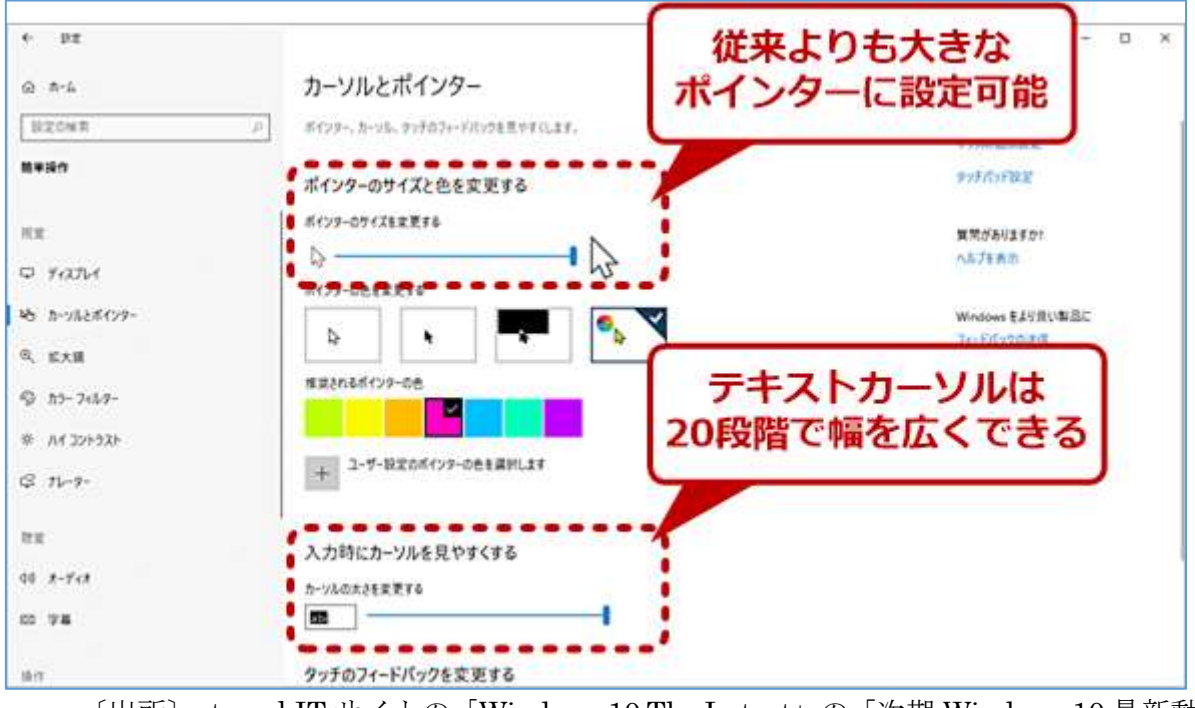

〔出所〕atmarkIT サイトの「Windows 10 The Latest」の[次期 Windows 10 最新動向: リリース秒読みの「19H1」はこう変わる] https://www.atmarkit.co.jp/ait/articles/1904/01/news025.html

#### 7) タスクマネージャーの既定のタブが指定可能になった

タスクマネージャー起動時に開くタブを[オプション]メニューの[既定のタブを設定]で指定 できるように変更

#### 8)トラブルシューティングの自動推奨

自動的に重要なサービスの既定の設定を復元、ハードウェアの構成と一致する機能の設定を調 整または Windows が通常どおりに動作するために必要なその他の特定の変更を加えます。 重 要なトラブルシューティング、自動的に実行され、オフにすることはできません。

たとえば、アプリまたは更新プログラムが利用可能になるまで、予期せずクラッシュする可能性 がある場合や、エクスペリエンスに影響する可能性があるが、通常の Windows の操作に重要 でない場合などでは、その他の問題のトラブルシューティングお勧めしますがユーザーの判断 で取りやめることができます。

#### 9) Windows Mixed Reality内で Win32 アプリが起動可能に ミックスド リアリティ

VR (※) 用ゴーグル用にMixed Realty Portalと呼ばれる専用のホーム画面を提供している。これ を使用できるのは Windows Store からインストールしたアプリだけであった。

(※) Microsoft 社は VR (Virtual Reality:仮想現実) と AR ((Augment Reality : 拡張現 実)を総称して MR(Mixed Reality)と呼んでいる。

Windows 10 Ver.1903 ではこの制約を外して、Win32(Windows 上で動作するために MS が提 供している API)を使用しているアプリでも Mixed Realty Portal を使用できるようにした。

#### 10) ゲームバーの改良(キャプチャー画像のギャラリー) ・・・関心なし

## 3.4. [スタート]メニュー

#### 1)スタートメニューがフルーエントデザインに対応

「スタートメニュー]がマイクロソフト社の定める「フルーエントデザイン」(※)にしたがって 変更された。

(※)3.2 節〔ログオン関係〕の(3)項〔サインインスクリーンがフルーエントデザインの アクリルに〕参照のこと

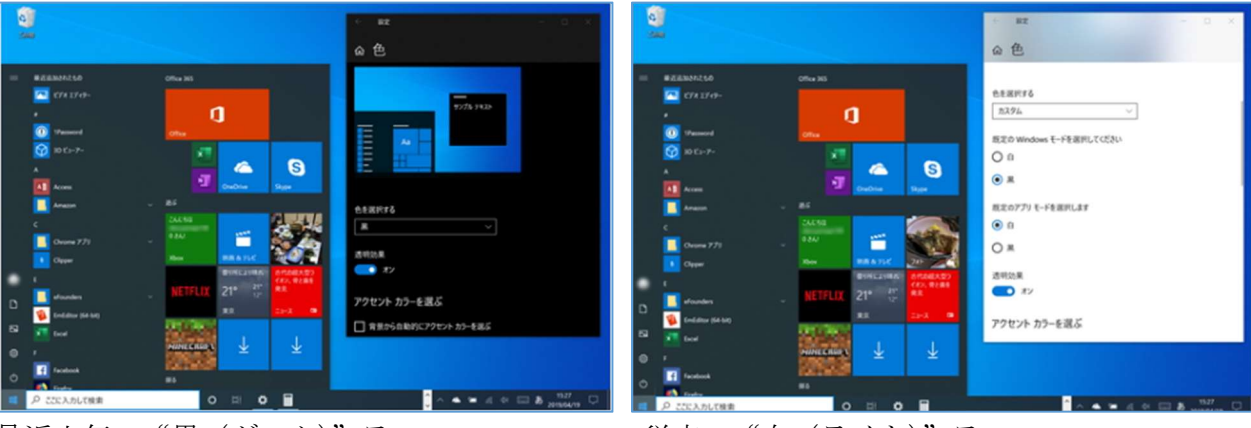

最近人気の"黒(ダーク)"テーマ インスポン 従来の"白(ライト)"テーマ。

アプリは白基調だが、システム部分は黒基調の ままだ。「May 2019 Update」はここも白基調 に変更できる

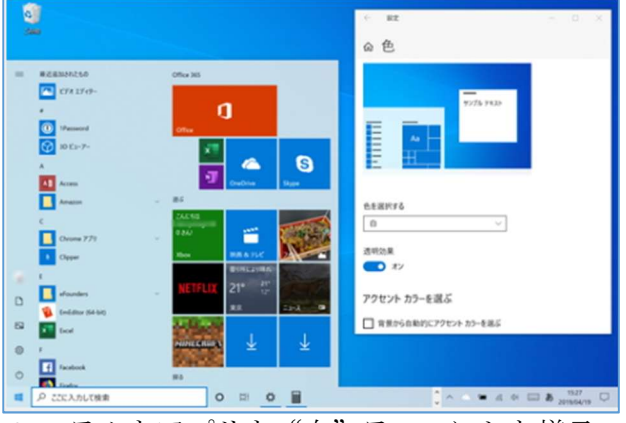

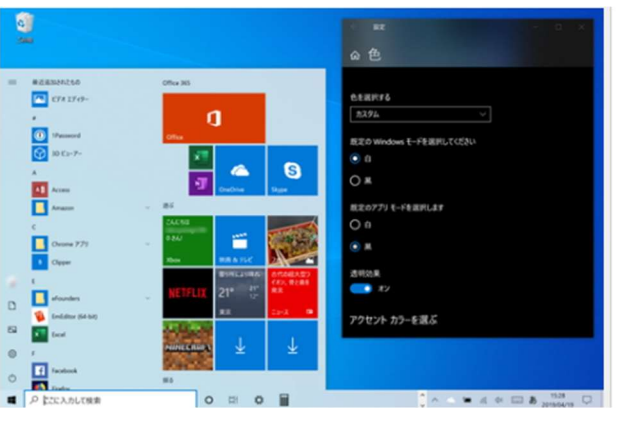

システムもアプリも"白"テーマにした様子 "カスタム"テーマにして、システムモードを "白"、アプリモードを"黒"に

〔出所〕窓の杜サイトの[ライトモードを導入~シェルの改善] https://forest.watch.impress.co.jp/docs/shseri/win10may2019/1182590.html#i mage99 s.jpg

#### 2)スタートメニューのグループをまとめて解除可能

「スタート]メニューではグループやフォルダーのピン留めを外す機能が追加された。 不要なタイルをグループごと削除したり、削除したいタイルをフォルダーにまとめて一括で除去 したりすることができる。

- 〔出所〕窓の杜サイトの[ライトモードを導入~シェルの改善] https://forest.watch.impress.co.jp/docs/shseri/win10may2019/1182590.html#i mage99\_s.jpg
- 3) スタートメニューの改良 ···詳細不明

#### 3.5. デスクトップ

- 1)アクションセンターの改良 ・・・詳細不明
- 2)インターネット未接続の新しいアイコン インターネットに接続されていないことを示すアイコンが追加された

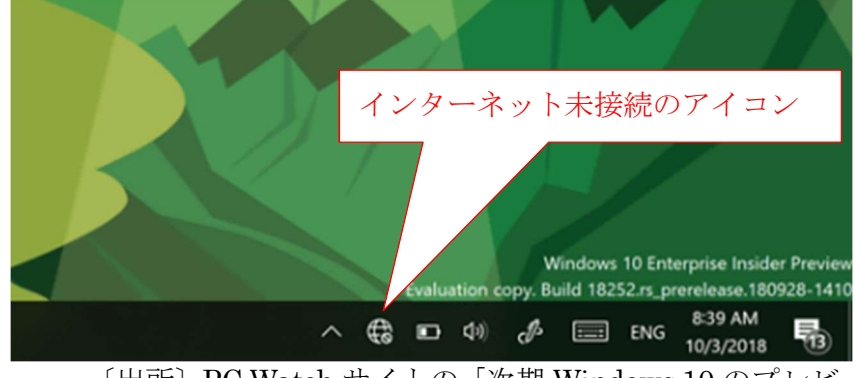

〔出所〕PC Watch サイトの「次期 Windows 10 のプレビュー版で、インターネット未接続 を示す新アイコン」 https://pc.watch.impress.co.jp/docs/news/1146303.html#02\_l.png

- 3)ライトテーマの改良 ・・・詳細不明
- 4)壁紙の追加 ・・・詳細不明
- 5) Windows Update の通知アイコンデザインの変更 ・・・詳細不明

#### 3.6. エクスプローラ

- 1) ライトテーマへの対応強化 ・・・詳細不明
- 2) エクスプローラのアイコンの配色が変更 ・・・詳細不明
- 3) 日付を英語の月名などで表示 ・・・関心なし
- 4)ダウンロードフォルダのデフォルトのソートが日付になった ・・・関心なし
- 3.7. [Windows の設定]アプリ
- 1) [Windows の設定] アプリのトップページの変更 ・・・詳細不明
- 2)イーサネットの新しい設定 ・・・詳細不明
- 3) ストレージセッティングページの改良 ・・・詳細不明
- 4) PCのリセット画面が改良 ···詳細不明
- 5) プリンタ関連の設定画面の改良 ・・・詳細不明
- 6)インターネット時刻同期の表示変更 ・・・詳細不明
- 7)フォーカスモード ・・・詳細不明
- 8) 高解像度対応の改良 ・・・詳細不明
- 9)フォント ・・・詳細不明
- 10) Windows Insider Program の改良 ・・・詳細不明
- 11) Windows Hello 設定の改良 ・・・詳細不明

#### 12) Windows Update の一時停止

前回の大型アップデート (18H1)では「ユーザーデータ損失の問題」が発生し、Update の配信 が一時停止に追い込まれた。実際に問題の影響を受ける環境がごくわずかだったが、万が一のこ とを考えれば、機能アップデートの適用を躊躇したりしてしまう人が出る心配がある。

今回の May 2019 Update (19H1) ではこれを反省して、リリースプレビュー期間を長め(昨年 の4月中旬から今回は5月下旬?)にしている。

また、制御性・品質・透明性の 3 点に力を入れ、安心して「May 2019 Update」を適用できる環 境を整えている。

そのうち制御性については「更新を××日間一時停止」の機能を追加して、7 日×5(最大 35 日 間)Update を延期できるようにしている。なおこの Update 延期は Home エディションを含む 全エディションに適用される。

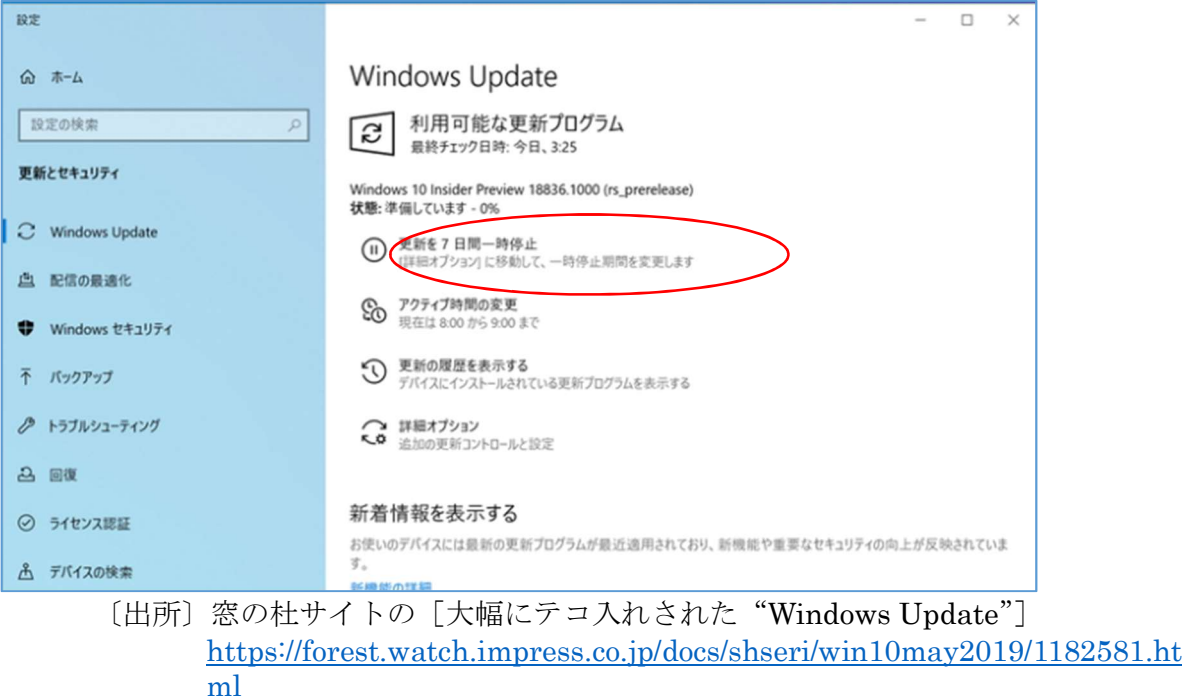

#### 3.8. フォント/言語/入力

- 1) 絵文字が Unicode 12 ベースに ···詳細不明
	- 【補足】 文字入力可能なアプリ(Office、メモ帳、Web ブラウザ、メーラー等)に「絵文字」 を入力する手順は次のとおりである。
		- ① 絵文字を入力する位置にカーソルを移動する
		- ② [Windows]キーと [.(ピリオド)]キーを同時に押して絵文 [絵文字]画面を表示 させる
	- ③ 目的の絵文字をクリックして入力する

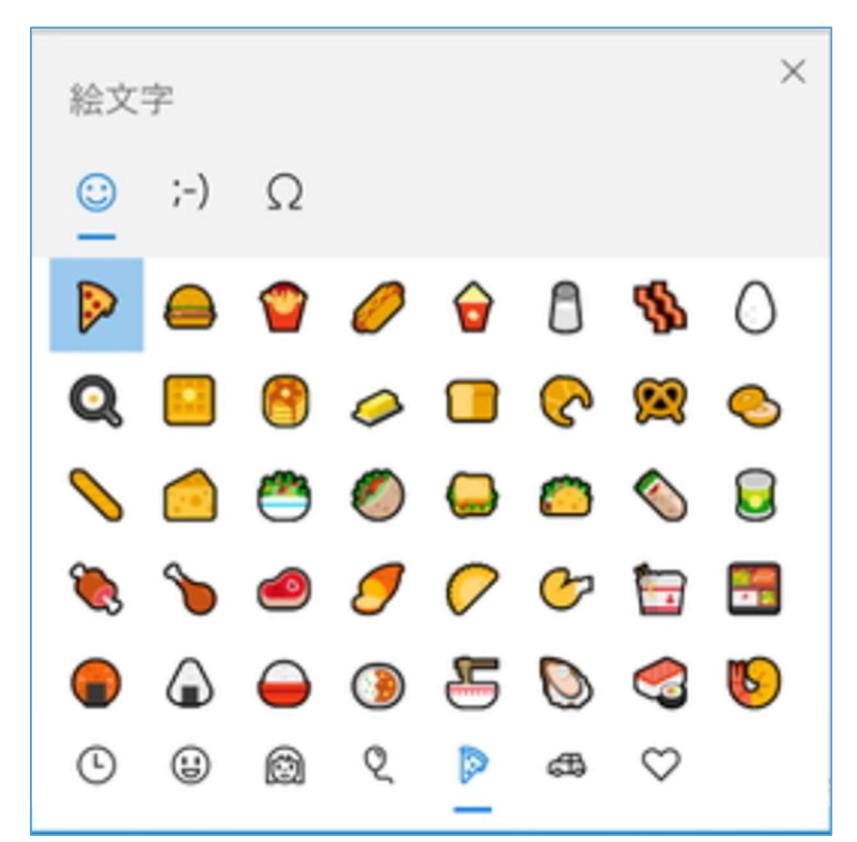

〔出所〕窓の杜サイトの「OS の基本機能の強化 ~絵文字パネル、クリップボード履歴、ス クリーンショット、ゲーム」の「Emoji 12.0 をサポートした絵文字パネル https://forest.watch.impress.co.jp/docs/shseri/win10may2019/1182595.html

- 2) 絵文字や記号入力パネル ···詳細不明
- 3) タッチキーボードからシンボルの入力 ・・・関心なし
- 4)タッチキーボードで入力予測に基づいて、キーの検出方法を切り替え ・・・詳細不明
- 5) Swift キーの対応言語が増えた(日本語は未対応) ···詳細不明
- 6) ADLaM の Ebrima フォント ···詳細不明
- 7)インド言語入力関連強化 ・・・関心なし
- 8)ベトナム語関係の強化 ・・・関心なし
- 3.9. 使いやすさ
- 1) ナレーターの強化 ・・・詳細不明
- 2) アクセシビリティーの強化 ・・・詳細不明
- 3.10. アプリ
- 1) タイムラインに履歴を記録する Google Chrome 拡張機能 ・・・詳細不明
- 2) OneDrive のダークテーマ対応 ・・・詳細不明
- 3) メモ帳の改良。UTF-8 では BOM なしにも対応 ・・・詳細不明
- 4)レジストリエディター ・・・詳細不明
- 5) タスクマネージャーでアプリの高 DPI 対応が表示可能に ···詳細不明
- 6)Windows Defender アプリの改良 ・・・詳細不明
- 7) Sticky Notes の改良 ・・・詳細不明
- 8) Snip & Sketch 改良 ···詳細不明
- 9) メール/カレンダーの改良 ・・・詳細不明
- 10) To-Do でインクサポート ···詳細不明
- 11) Cortana から To-Do へ登録 ・・・詳細不明
- 12) デジタルカメラの RAW 形式画像のサポート

RAW 形式画像ファイルを開くためのコーディックパッケージとして、Edge を使用して Microsoft Store から「RAW Image Extension」をダウンロードしインストールできる。

これにより「エクスプローラ」で RAW ファイルのサムネールや RAW 形式画像の表示が可能に なる。

(参考) デジカメやスマホで撮った写真は不可逆圧縮されてJPEGファイルとして保存されて います。

プロ写真家やハイアマチュアが使用するデジタル一眼レフカメラで、画質にこだわる 場合には無圧縮の RAW 形式画像を使用する場合があります。

13) フィードバックハブアプリの改良 ・・・詳細不明

# これで終りです。 お疲れさまでした!